# **NOC**

# Handleiding van USB-monitor E1659F**WU**

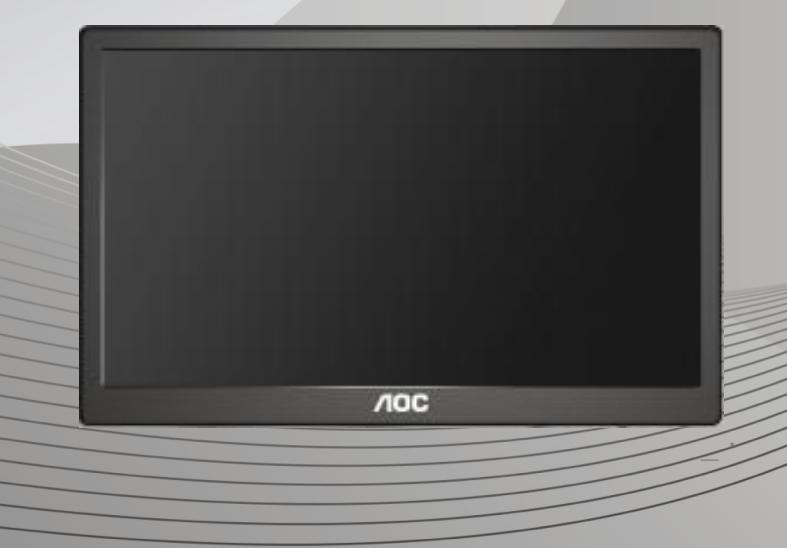

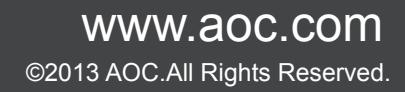

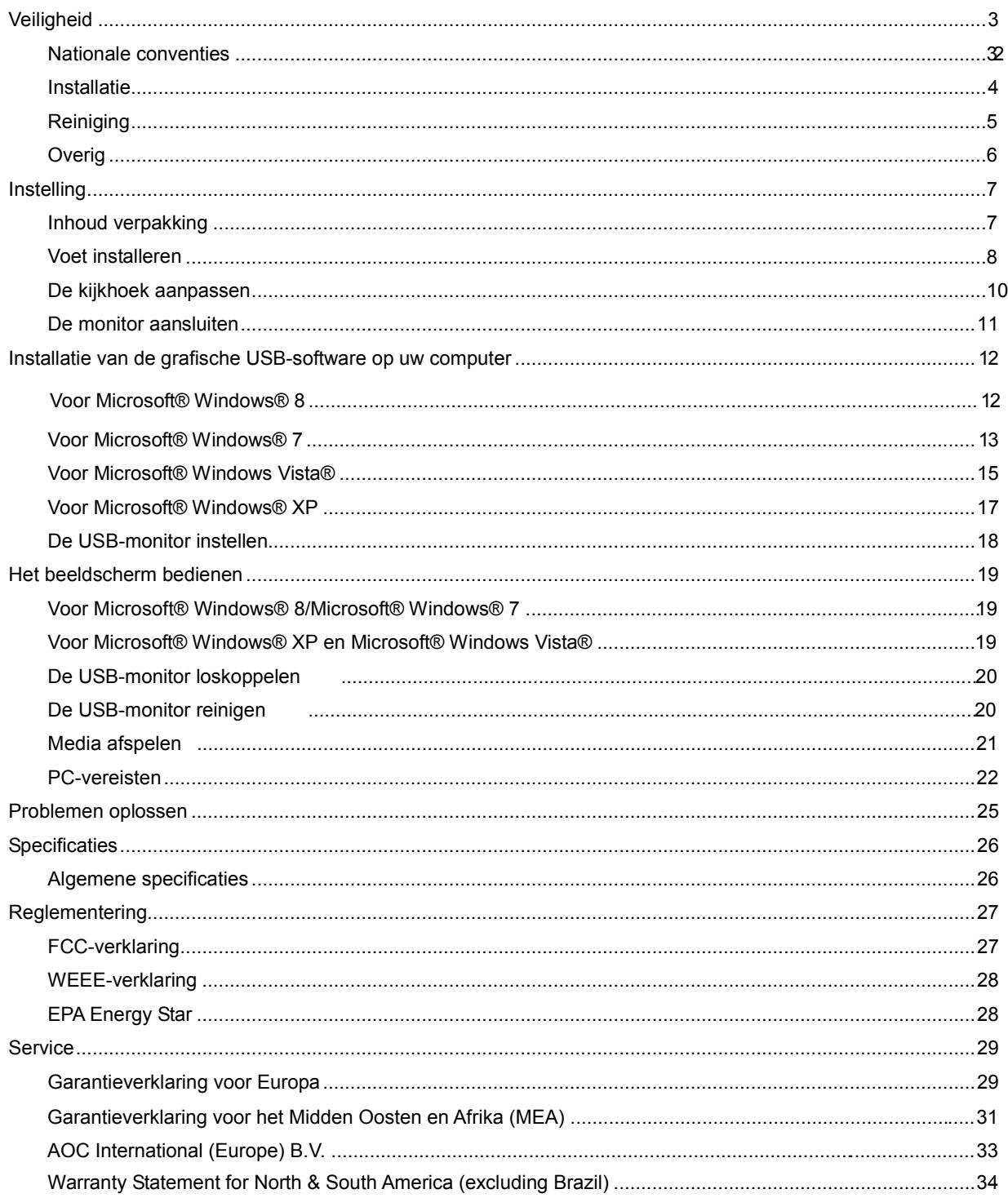

# <span id="page-2-0"></span>**Veiligheid**

### <span id="page-2-1"></span>**Nationale conventies**

De volgende subsecties beschrijven de notatieconventies die in dit document worden gebruikt.

### **Opmerkingen en waarschuwingen**

Doorheen deze gids kunnen tekstblokken vergezeld zijn door een pictogram en vet of cursief gedrukt zijn. Deze blokken zijn opmerkingen en twee niveaus van waarschuwingen. Ze worden als volgt gebruikt:

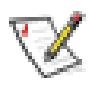

**OPMERKING:** Een OPMERKING geeft belangrijke informatie aan die u zal helpen uw computer beter te gebruiken.

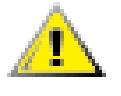

**OPGELET:** Een bericht OPGELET geeft potentiële schade aan de hardware of het verlies van gegevens aan en vertelt u hoe u het probleem kunt vermijden.

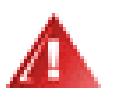

**WAARSCHUWING:** Een WAARSCHUWING geeft potentiële lichamelijke letsels aan en vertelt u hoe u het probleem kunt vermijden. Sommige waarschuwingen kunnen verschijnen in andere formaten en zijn mogelijk niet vergezeld door een pictogram. In dergelijke gevallen is de specifieke voorstelling van de waarschuwing opgelegd door de regelgevende overheidsinstanties.

#### <span id="page-3-0"></span>**Installatie**

Plaats de monitor niet op een onstabiel wagentje, voet, statief, haak of tafel. Als de monitor valt, kunt u lichamelijke letsels oplopen of kan dit product ernstig worden beschadigd. Gebruik het toestel alleen met een karretje, standaard, statief, steun of tafel die door de fabrikant is aanbevolen of die bij dit product wordt verkocht. Volg de instructies van de fabrikant wanneer u het product installeert en gebruik montageaccessoires die door de fabrikant zijn aanbevolen. Wanneer het product op een wagentje is geplaatst, moet u voorzichtig te werk gaan wanneer u deze combinatie verplaatst.

Duw nooit enige objecten in de sleuven van de monitorbehuizing. Er kan een schade aan het circuit ontstaan waardoor brand of elektrische schok kan worden veroorzaakt. Mors nooit vloeistoffen op de monitor.

**Plaats de voorzijde van het product niet op de grond.** 

ALaat wat ruimte vrij rond de monitor, zoals hieronder weergegeven. Anders kan er onvoldoende luchtcirculatie zijn en kan oververhitting worden veroorzaakt waardoor brand of schade aan de monitor kan ontstaan.

Kijk hieronder voor de aanbevolen ventilatiegebieden rond de monitor wanneer de monitor wordt geïnstalleerd aan de muur of op een voet:

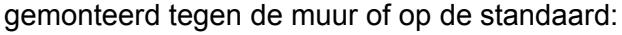

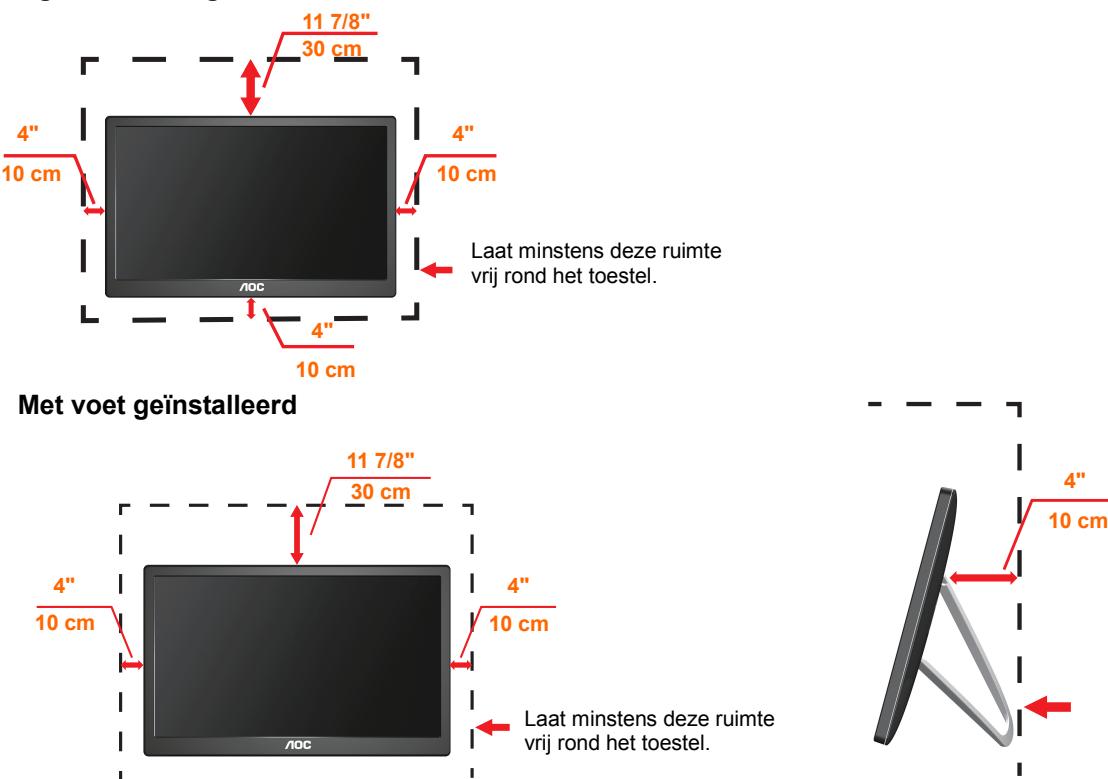

#### **Tegen de muur gemonteerd**

### <span id="page-4-0"></span>**Reiniging**

Maak de behuizing regelmatig schoon met een doek. U kunt een zacht reinigingsmiddel gebruiken om de vlekken weg te vegen. Gebruik geen krachtig reinigingsmiddel dat de behuizing van het product kan verbranden.

r Zorg dat er tijdens het reinigen voor dat er geen reinigingsmiddel in het product lekt. De reinigingsdoek mag niet te ruw zijn omdat anders deze anders krassen kan veroorzaken op het schermoppervlak.

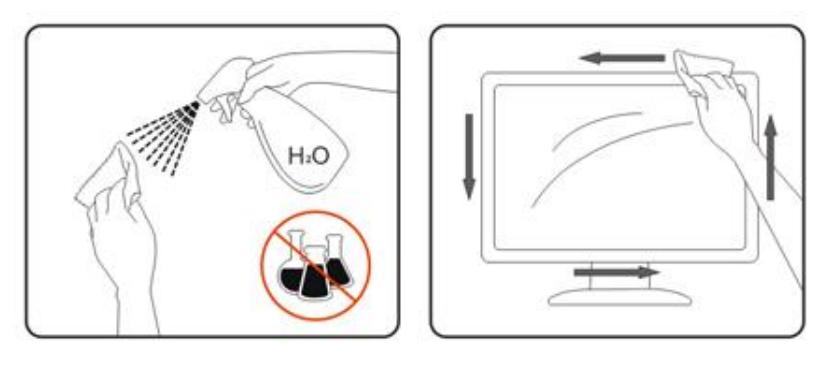

#### <span id="page-5-0"></span>**Overig**

Als er een vreemde geur, geluid of rook uit het product komt, trekt u de voedingsstekker ONMIDDELLIJK uit het stopcontact en neemt u contact op met het servicecentrum.

Zorg dat de ventilatieopeningen niet worden geblokkeerd door een tafellaken of gordijn.

**IN** Stel de USB-monitor niet bloot aan heftige vibraties of krachtige impact tijdens het gebruik.

Sla niet op de monitor of laat het toestel niet vallen tijdens het gebruik of transport.

# <span id="page-6-0"></span>**Instelling**

## <span id="page-6-1"></span>**Inhoud verpakking**

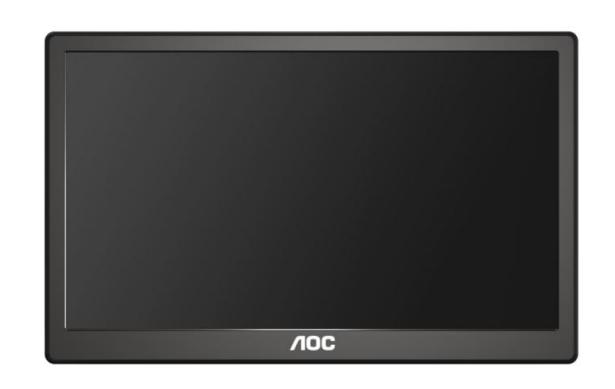

```
Monitor
```
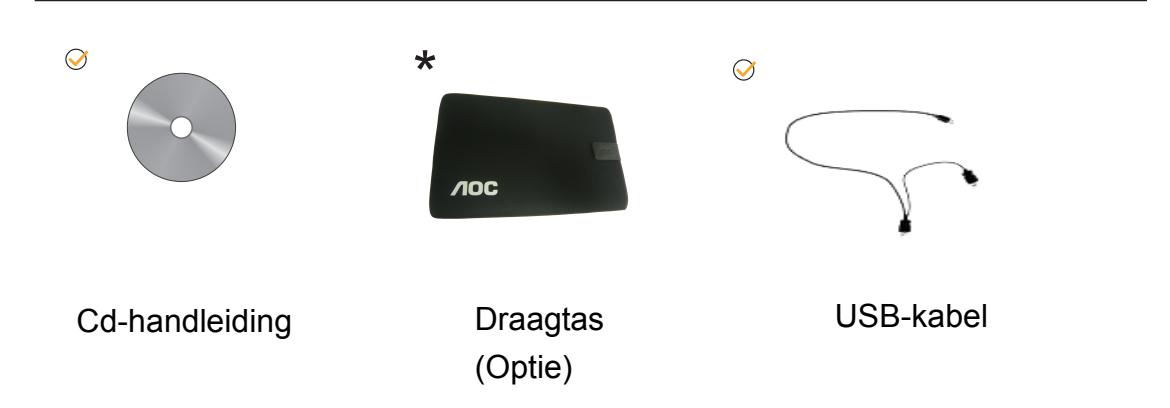

### <span id="page-7-0"></span>**Voet installeren**

Installeer de voet volgens de onderstaande stappen. Installatie:

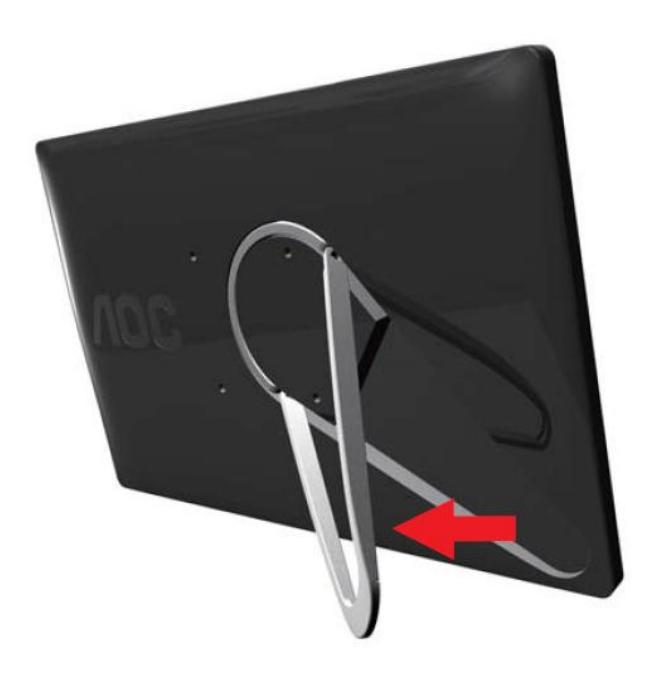

### **Opgelet:**

Toestel moet op een vlak oppervlak staan. Een onregelmatig of hellend vlak kan materiële schade of lichamelijke letsels bij de gebruiker veroorzaken.

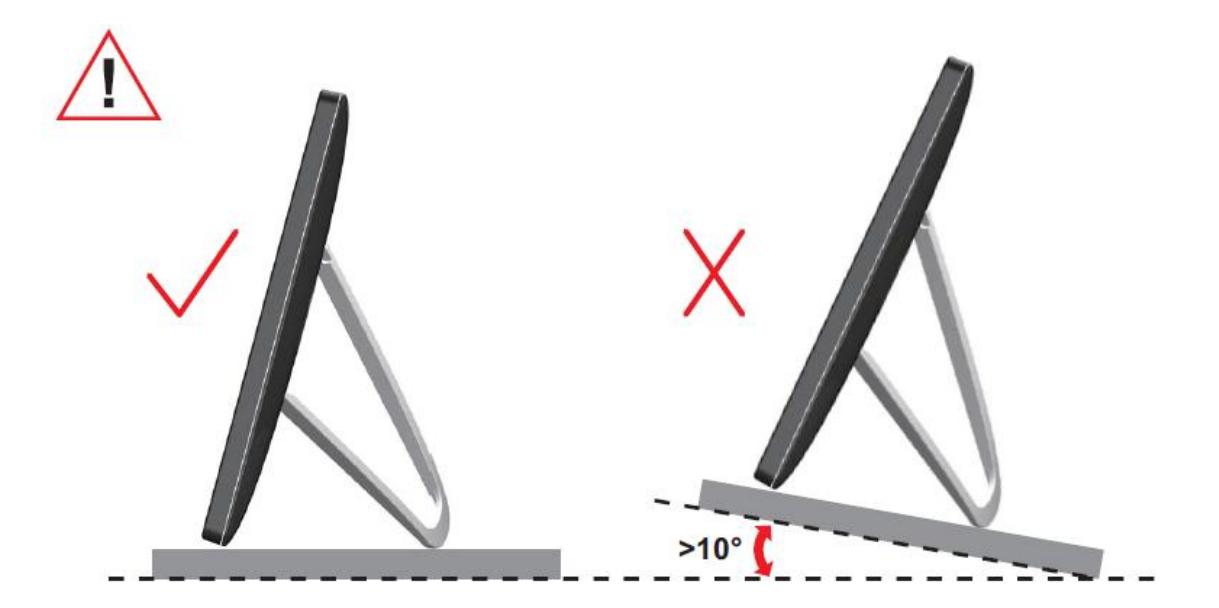

### <span id="page-9-0"></span>**De kijkhoek aanpassen**

Voor een optimale weergave, raden wij u aan recht voor de monitor te gaan zitten en de monitor vervolgens af te stellen in de hoek van uw voorkeur.

Houd de stand zo vast dat de monitor niet kan kantelen wanneer u de kijkhoek van de monitor aanpast.

U kunt de hoek van de monitor afstellen zoals hieronder weergegeven.

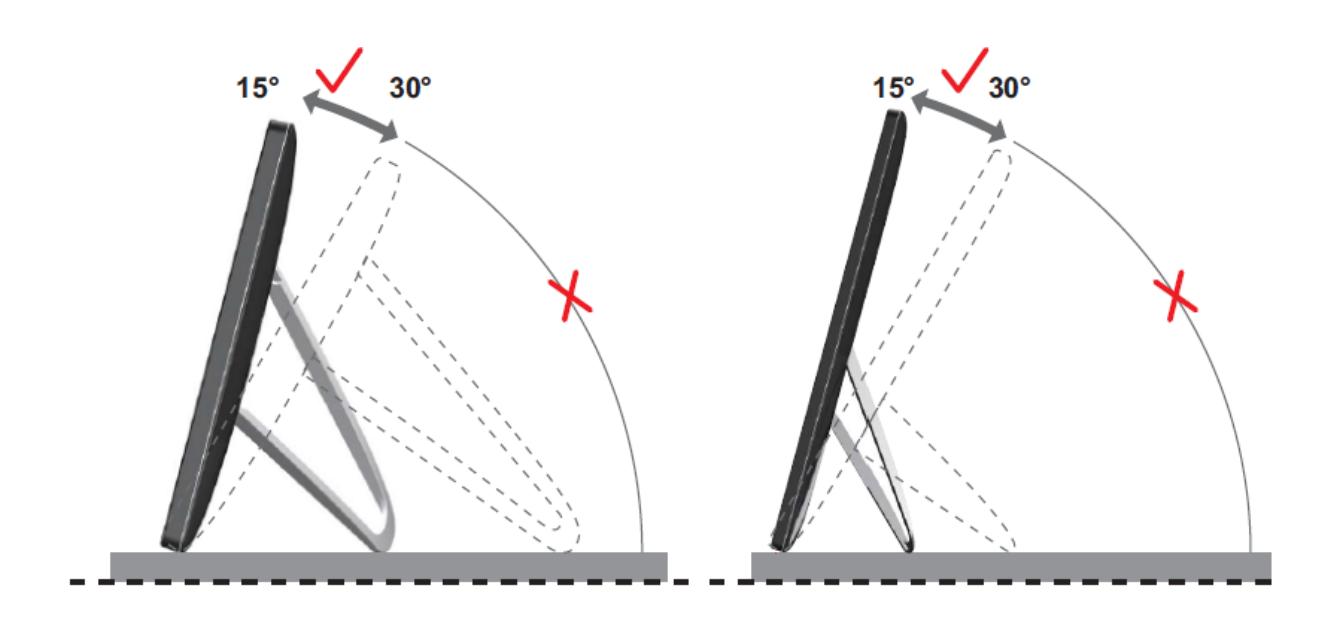

# *S*OPMERKING:

Raak het LCD-scherm niet aan als u de hoek wijzigt. Hierdoor kunt u het LCD-scherm beschadigen of breken.

De AOC E1659FWU-monitor ondersteunt een automatische draaifunctie die het scherm rechtop houdt terwijl de monitor wordt gedraaid van de liggende naar de staande stand vv. De monitor moet langzaam en meer dan 75° worden gedraaid met de kantelhoek binnen 30° om de automatische draaifunctie te activeren. De standaardinstelling voor automatisch draaien is aan. U moet de functie automatisch draaien uitschakelen als u het scherm met de hand wilt draaien. Als automatisch draaien niet werkt, moet u het scherm draaien met het oriëntatiemenu en daarna automatisch schakelen weer inschakelen.

#### <span id="page-10-0"></span>**De monitor aansluiten**

Kabelaansluitingen op achterkant monitor voor het verbinden van de pc/laptop: **Belangrijk!!** Volg de softwareinstallatie die op pagina's 11 tot 16 is beschreven voordat u de USB-monitor aansluit op uw laptop/pc.

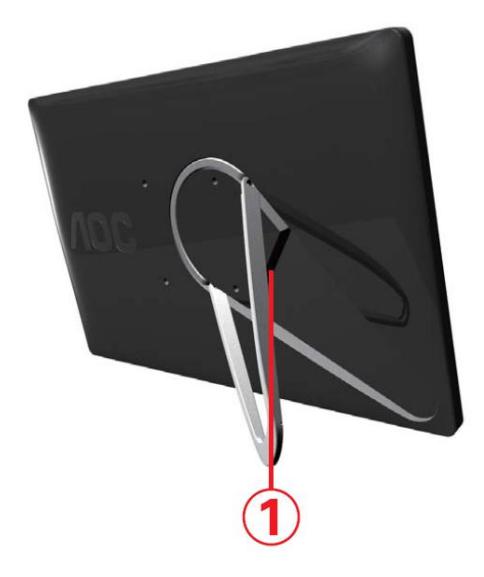

#### **1 De USB-monitor aansluiten op uw computer**

Om de uitrusting te beschermen moet u de computer altijd uitschakelen voordat u deze loskoppelt.

- Sluit het ene uiteinde van de USB-kabel aan op de USB-monitor en het andere uiteinde op de computer.
- Uw computer moet automatisch de USB-monitor detecteren.

Volg de procedure die is beschreven vanaf pagina 17 om uw USB-monitor te configureren.

Sluit in dat geval de andere USB-connector op het Y-einde van de kabel aan op een andere USB-poort van de computer.

# <span id="page-11-0"></span>**Installatie van de grafische USB-software op uw computer**

#### **Voor Microsoft® Windows® 8**

**Belangrijk!!** Installeer eerst de grafische USB-software voordat u de USB-monitor aansluit op uw computer.

Windows 8 DisplayLink-software kan worden geïnstalleerd vanaf Windows update. U kunt de software ook downloaden van de DisplayLink-website door als volgt te werk te gaan.

1. Dubbelklik op *Setup.exe*

Het venster Gebruikersaccountbeheer van Windows wordt geopend (indien

ingeschakeld in het besturingssysteem).

#### 2. Klik op *Ja*

Het venster met de gebruiksrechtovereenkomst van de DisplayLink-software wordt geopend.

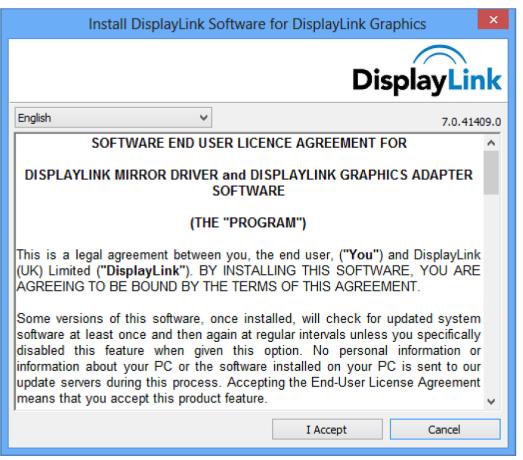

#### 3. Klik op *Ik ga akkoord*

DisplayLink Core-software en DisplayLink Graphics worden geïnstalleerd.

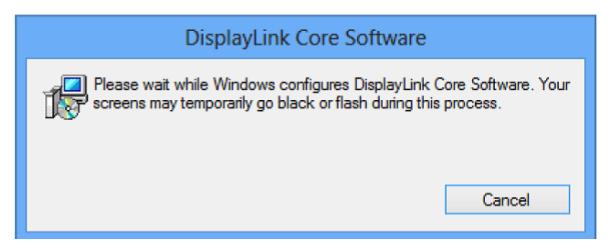

**NB:** het scherm kan knipperen of zwart worden tijdens de installatie. Na afloop van de installatie verschijnt geen bericht.

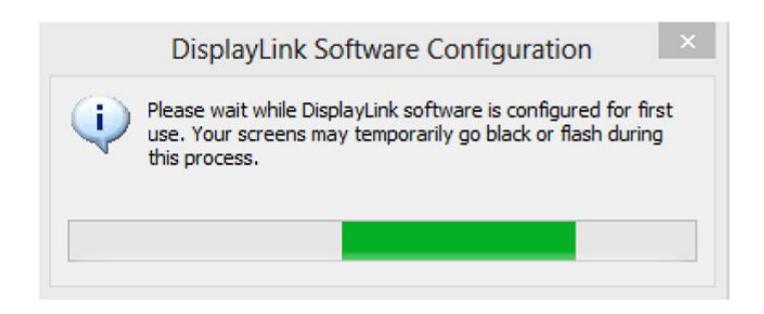

4. Sluit uw DisplayLink-apparaat op de pc aan via de USB-kabel.

Een bericht verschijnt dat de DisplayLink-software zichzelf instelt voor het eerste gebruik. 12

5. Het scherm moet knipperen en het DisplayLink-apparaat moet het

Windows-bureaublad uitbreiden.

**NB:** Mogelijk moet de computer herstarten voordat u het DisplayLink-apparaat gebruikt.

#### <span id="page-12-0"></span>**Voor Microsoft® Windows® 7**

**Belangrijk!!** Installeer eerst de grafische USB-software voordat u de USB-monitor

aansluit op uw computer.

1. Dubbelklik op *Setup.exe* .

Het venster Gebruikersaccountbeheer van Windows wordt geopend (indien ingeschakeld in het besturingssysteem).

2. Klik op *Yes (Ja) .*

Het venster met de gebruiksrechtovereenkomst van de USB-monitorsoftware wordt geopend.

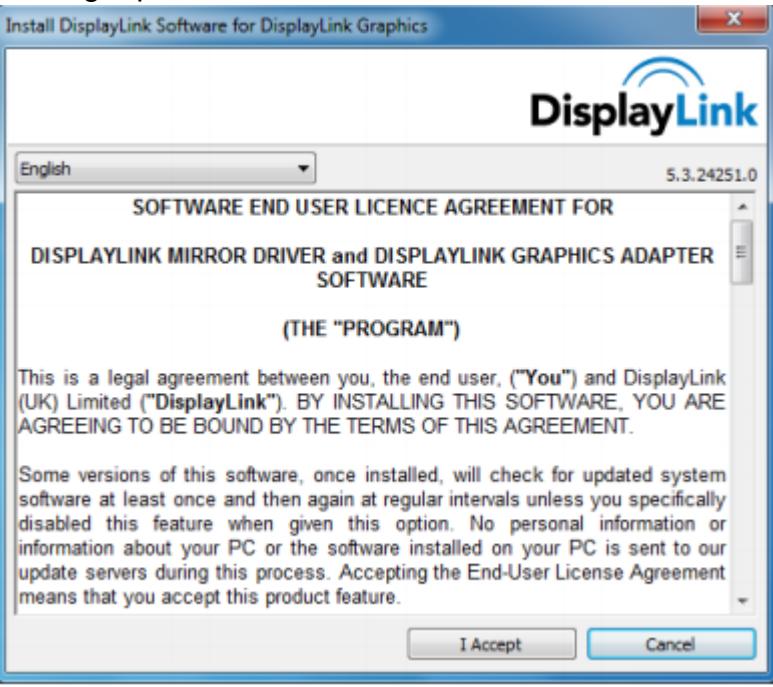

3. Klik op *I Accept (Ik ga akkoord) .*

DisplayLink Core-software en DisplayLink Graphics worden geïnstalleerd.

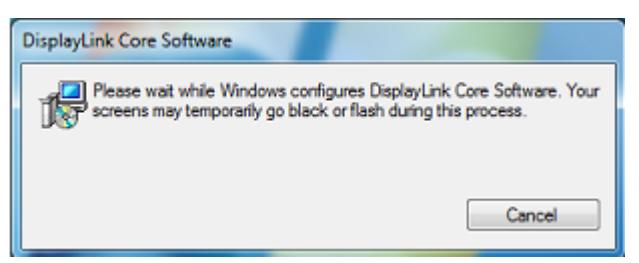

**Opmerking:** het scherm kan knipperen of zwart worden tijdens de installatie. Het installatievenster bovenaan verdwijnt, maar er wordt geen bericht weergeven aan het einde van de installatie.

4. Sluit uw AOC USB-monitor via de USB-kabel aan op uw pc/notebook. Het bericht voor de installatie van het apparaatstuurprogramma wordt weergegeven in de taakbalk.

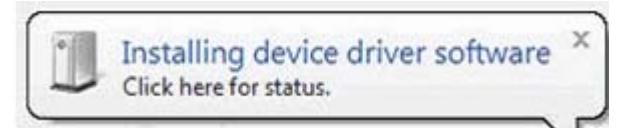

Het venster Accountgebruikersbeheer van Windows wordt geopend.

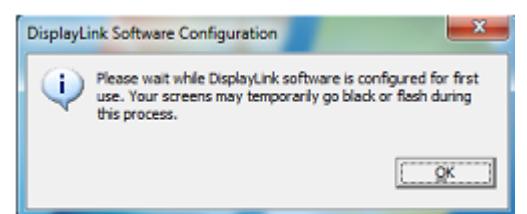

5. Klik op *YES (JA)* .

DisplayLink zal automatisch de AOC USB-monitor installeren.

Het venster met de gebruiksrechtovereenkomst van de DisplayLink-software wordt geopend (zie hierboven).

6. Klik op *I Accept (Ik ga akkoord)* .

De software DisplayLink USB Graphics wordt geïnstalleerd, zonder dat een melding verschijnt dat de installatie is voltooid.

**Opmerking:** Sommige machines zult u mogelijk opnieuw moeten opstarten voordat u uw AOC USB-monitor kunt gebruiken.

#### <span id="page-14-0"></span>**Voor Microsoft® Windows Vista®**

**Belangrijk!!** Sluit de USB-monitor NIET aan op uw pc/notebook voordat u de software installeert.

1. Dubbelklik op *Setup.exe* .

Het venster Gebruikersaccountbeheer van Windows wordt geopend (indien ingeschakeld in het besturingssysteem).

2. Klik op *Yes (Ja)* .

Het venster met de gebruiksrechtovereenkomst van de USB-monitorsoftware wordt geopend.

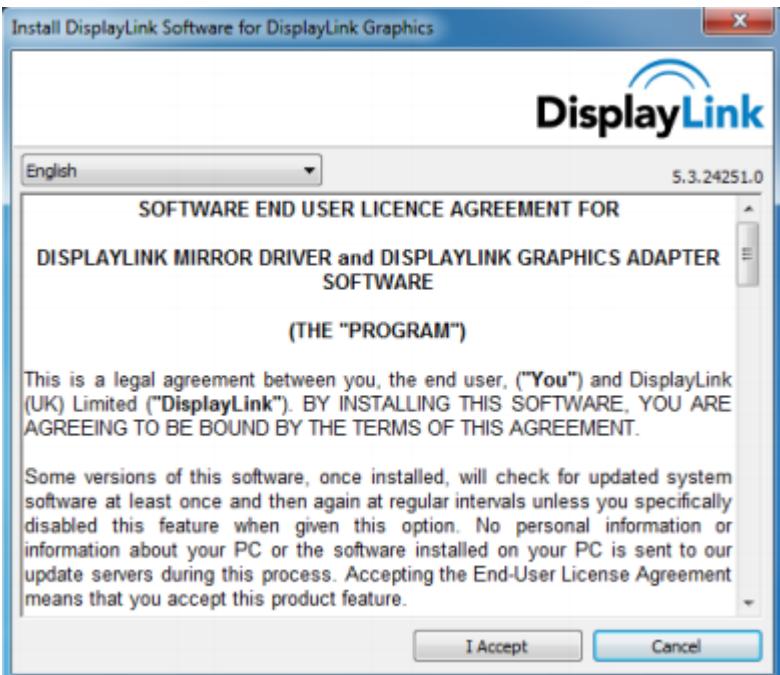

3. Klik op *I Accept (Ik ga akkoord)* .

DisplayLink Core-software en DisplayLink Graphics worden geïnstalleerd.

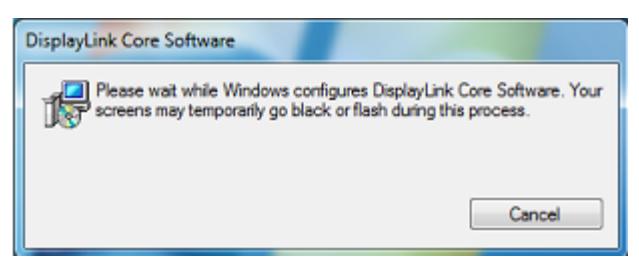

**Opmerking:** het scherm kan knipperen of zwart worden tijdens de installatie.

Het installatievenster bovenaan verdwijnt, maar er wordt geen bericht weergeven aan het einde van de installatie.

4. Sluit uw AOC USB-monitor via de USB-kabel aan op uw pc/notebook. Bericht installatie apparaatstuurprogramma

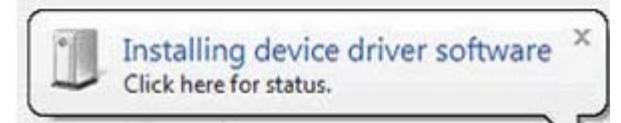

Het venster Accountgebruikersbeheer van Windows wordt geopend.

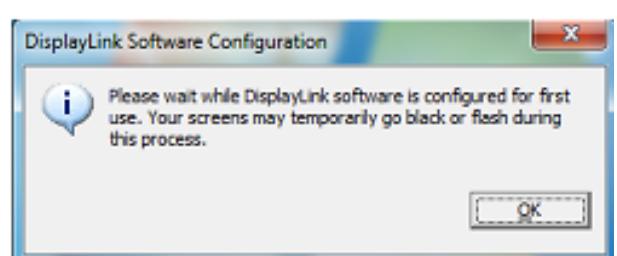

#### 5. Klik op *YES (JA)* .

DisplayLink installeert automatisch de AOC USB-monitor.

Het venster met de gebruiksrechtovereenkomst van de DisplayLink-software wordt geopend (zie hierboven).

#### 6. Klik op *I Accept (Ik ga akkoord)* .

De software DisplayLink USB Graphics wordt geïnstalleerd, zonder dat een melding verschijnt dat de installatie is voltooid.

**Opmerking:** Sommige machines zult u mogelijk opnieuw moeten opstarten voordat u uw AOC USB-monitor kunt gebruiken.

#### <span id="page-16-0"></span>**Voor Microsoft® Windows® XP**

**Belangrijk!!** Sluit de USB-monitor NIET aan op uw pc/notebook voordat u de

software installeert.

1. Dubbelklik op *Setup.exe* .

Het venster Gebruikersaccountbeheer van Windows wordt geopend (indien ingeschakeld in het besturingssysteem).

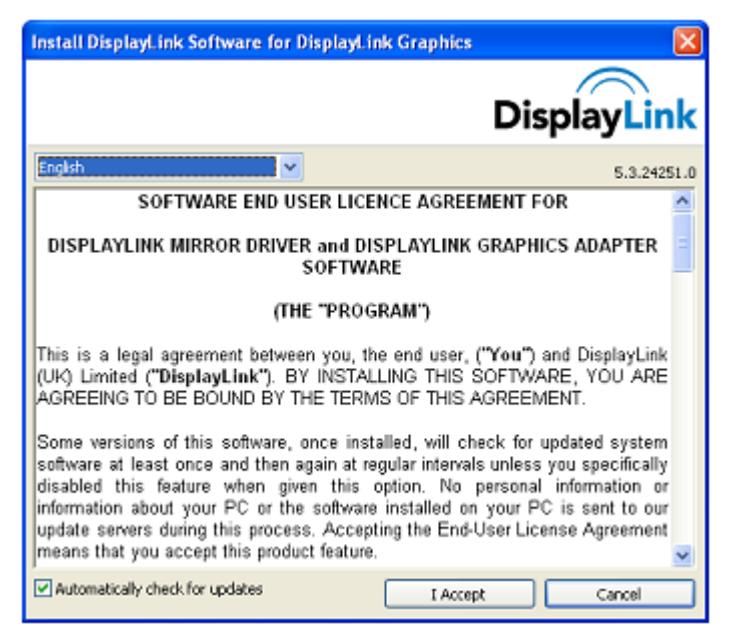

2. Klik op *I Accept (Ik ga akkoord)* .

DisplayLink Core-software en DisplayLink Graphics worden geïnstalleerd.

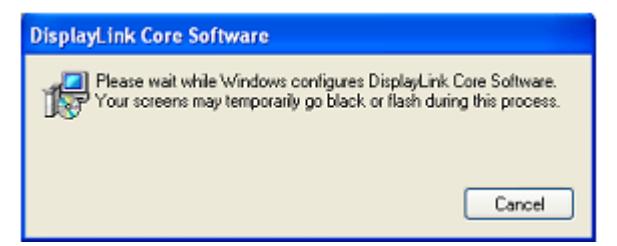

**Opmerking:** het scherm kan knipperen of zwart worden tijdens de installatie.

3. Sluit uw AOC USB-monitor via de USB-kabel aan op uw pc/notebook. Het volgende bericht (of een soorgelijk bericht) zal zichtbaar zijn.

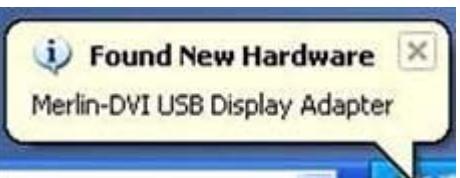

Windows installeert het AOC USB-monitorapparaat.

**Opmerking:** het scherm kan knipperen of zwart worden tijdens de installatie.

### <span id="page-17-0"></span>**De USB-monitor instellen**

Volg deze procedure voor het configureren van de AOC-monitor

- 1. Schermresolutie openen
- 2. Stel de beeldschermopties in. Raadpleeg de onderstaande tabel voor meer informatie over elke optie.

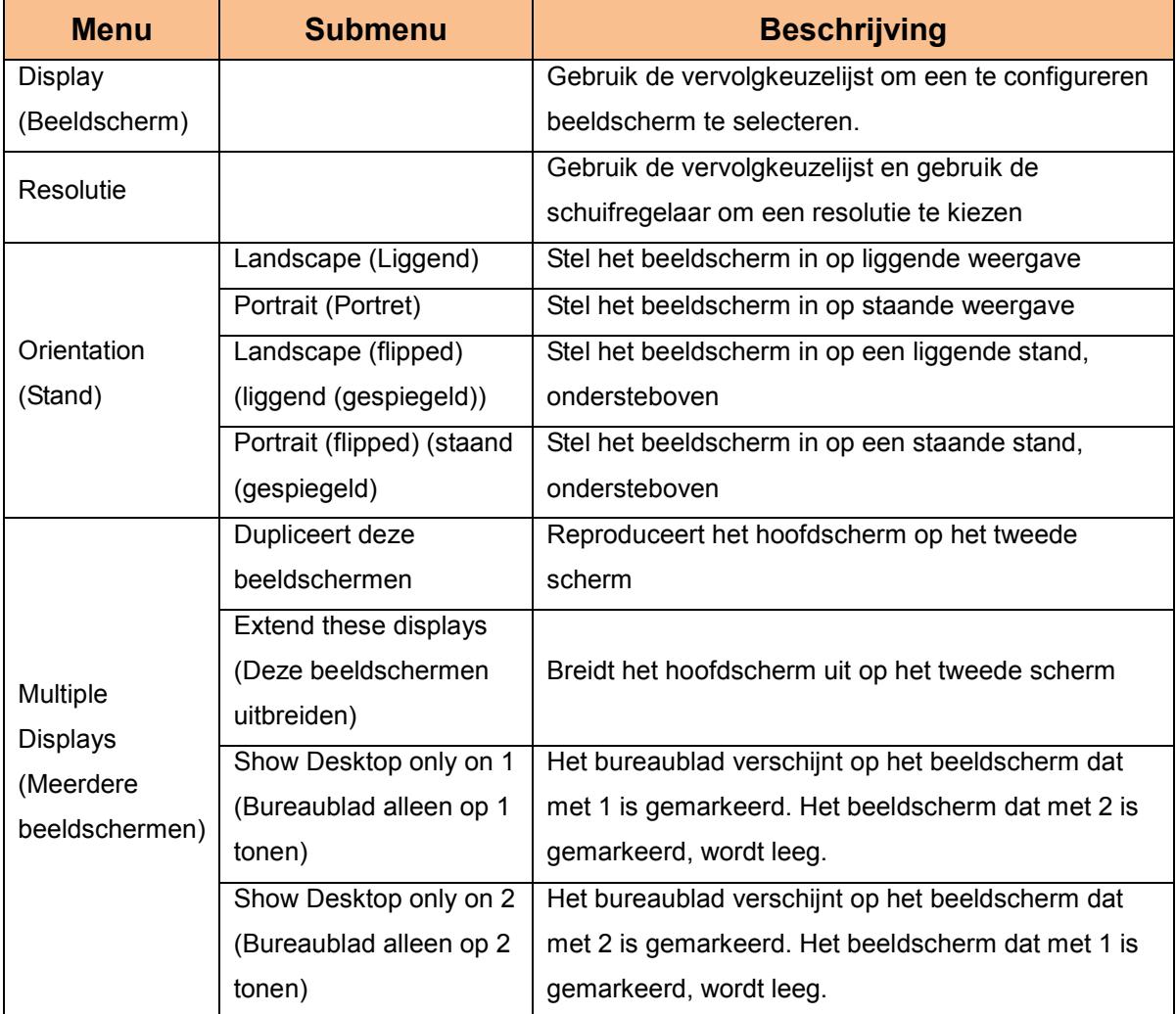

Om het gedrag van een aangesloten AOC USB-monitor te beheren, is het ook mogelijk de Windows-toets (**a)** + P te gebruiken om een menu weer te geven (en erdoor te bladeren) om de modus te schakelen.

# **Het beeldscherm bedienen**

<span id="page-18-0"></span>U kunt de AOC USB USB-monitor gebruiken in de spiegelmodus of in de uitgebreide modus. De instellingen kunnen verschillen afhankelijk van uw besturingssysteem.

### **Voor Microsoft® Windows® 8/Microsoft® Windows® 7**

<span id="page-18-1"></span>Druk op de Windows®-toets ( $\odot$ ) + P om te schakelen tussen de verschillende modi zoals hieronder weergegeven.

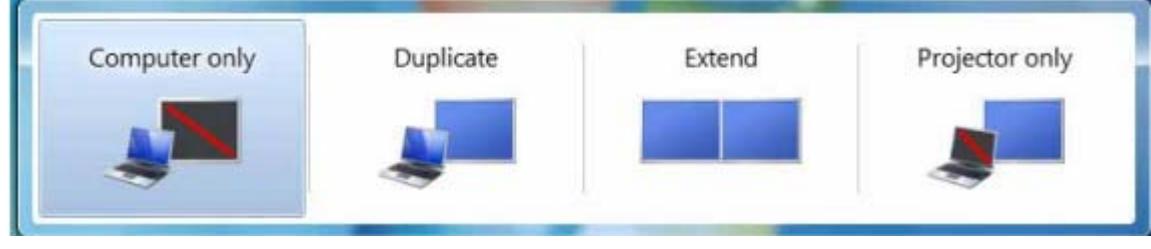

### **Voor Microsoft® Windows® XP en Microsoft® Windows Vista®**

<span id="page-18-2"></span>Klik met de rechtermuisknop op het pictogram ">" in het systeemvak van uw Windows®-bureaublad om de beeldscherminstellingen te configureren.

<span id="page-18-4"></span><span id="page-18-3"></span>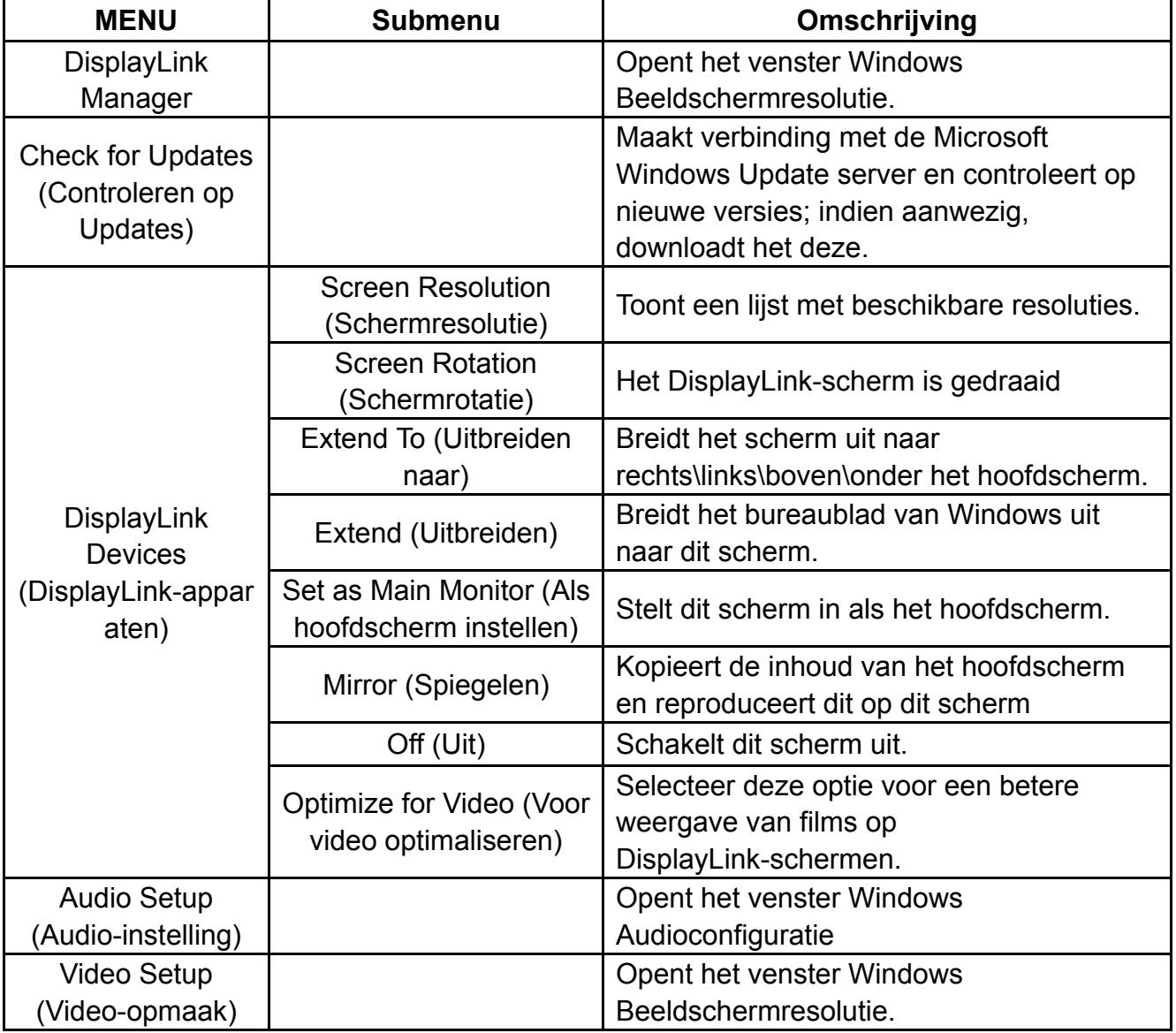

### **De USB-monitor loskoppelen**

1. Alleen in Microsoft® Windows® 7 kunt u de monitor UITSCHAKELEN door op de Windows-toets (**a**) + P te drukken en vervolgens "Computer only" (Alleen computer) te selecteren.

Voor Microsoft® Windows Vista® en Windows® XP kunt u OFF (UIT) selecteren door met de rechtermuisknop te klikken op het pictogram " " in het systeemvak.

2. Verwijder de USB-kabel van de computer en monitor.

### **De USB-monitor reinigen**

Volg de onderstaande instructies wanneer u de USB-monitor reinigt:

- Koppel de monitor altijd los van het stopcontact voordat u met het reinigen begint.
- Gebruik een zachte doek om het scherm en andere delen van de monitor schoon te vegen.
- Sproei nooit vloeistoffen rechtstreeks op het LCD-scherm of gebruik geen agressieve chemische producten om het schoon te maken.

#### **Voorzorgsmaatregelen:**

#### **voor Microsoft®Windows® 8, Windows® XP, Windows Vista® en Windows® 7**

Door de configuraties van computers en beschikbare Windows®-besturingssystemen, kan de functionaliteit iets verschillen van hetgeen in de handleiding is vermeld. Dit kan te wijten zijn aan de BIOS van de computerfabrikant en andere aangepaste configuraties van de hardware, vooraf geïnstalleerde software of een besturingssysteem dat werd geïnstalleerd op het ogenblik van de productie. Als u specifieke problemen hebt, zult u mogelijk contact moeten opnemen met de computerfabrikant voor updates van de BIOS, het hardwarestuurprogramma of het besturingssysteem.

- De AOC USB-monitor gebruikt een geavanceerde grafische videocontroller voor het weergeven van video. Door beperkingen op de USB 2.0 overdrachtsnelheid, kunnen sommige of alle delen van dvd-weergave langzaam lijken of haperen. Dit is geen storing van de Mobile USB-monitor. Verplaats de videoweergave van de Mobile USB-monitor naar uw computerscherm voor optimale videoprestaties wanneer u dvd's bekijkt.
- Op Windows® XP-systemen worden dvd's mogelijk niet correct weergegeven op de Mobile USB-monitor. Gebruik de ingebouwde monitor van uw computer voor het bekijken van dvd's.
- Dit product ondersteunt geen 3D-programma's.
- In sommige softwaretoepassingen die bepaalde opdrachten voor direct tekenen gebruiken, zoals sommige 2D games, zal de weergave op de Mobile USB-monitor niet worden ondersteund. Als u deze games op volledige schermgrootte wilt afspelen, raden wij u aan de Mobile USB-monitor los te koppelen.
- Dit product kan niet naar de DOS-modus op volledig scherm gaan wanneer u de Mobile USB-monitor gebruikt.
- Om dvd's af te spelen, kunt u de mediaspeler gebruiken die bij uw besturingssysteem is geleverd.

#### **Media afspelen**

<span id="page-20-0"></span>Onder Windows 8, Windows 7, Vista en Windows XP (XP in extend modus) kan het DisplayLink USB Graphic-apparaat mediabestanden en dvd's weergeven met de volgende mediaspelers:

- Windows Media Player 12 (http://www.microsoft.com/windows/windowsmedia/default.mspx)
- Windows Media Player 11 (http://www.microsoft.com/windows/windowsmedia/default.mspx)
- WinDVD 11 (www.intervideo.com)
- PowerDVD 12 (www.cyberlink.com)

Het grafische DisplayLink USB-apparaat kan mediabestanden en dvd's afspelen met de meeste mediaspelers. Mediaweergave in de spiegelmodus (XP) of in de basismodus (Vista en Windows $27$ ) is niet aanbevolen.

### <span id="page-21-0"></span>**PC-vereisten**

DisplayLink-software kan worden gebruikt op pc's, vanaf netbooks, notebooks/laptops naar een bureaublad. Het stuurprogarmma zal werken op processors vanaf op Atom N270 gebaseerde pc's, standaard single core cpu's en natuurlijk de nieuwste Dual, Quad Core en Core i3/i5/i7 cpu's.

De prestaties van de software zijn afhankelijk van het beschikbare verwerkingsvermogen en van het besturingssysteem dat in gebruik is. Systemen met meer capaciteiten bieden betere prestaties.

DisplayLink-software is beschikbaar voor pc's die werken met een van de volgende Windows-besturingssystemen:

- Windows 8 (32 bits of 64 bits)
- Windows 7 (32-bits of 64-bits)
- Windows Vista met Service Pack 1 of 2 (32-bits of 64-bits)
- Windows XP Home of Professional (inclusief Tablet-editie) met Service Pack 2 of 3
- Windows Server 2003, 2008 en 2008 R2

Display[Link biedt een softwareversie voor Windows Multipoint ser](http://www.displaylink.com/support/downloads_wms.php)ver.

Bezoek http://www.displaylink.com/support/downloads\_wms.php voor het

downloaden van de software voor Windows Multipoint Server.

**Opmerking**: 64-bits edities [van XP worden niet ondersteund](http://www.displaylink.com/mac). Ondersteuning voor Mac OS X kunt u vinden op http://www.displaylink.com/mac

#### **Windows 7 / Windows 8**

Voor Windows 7 / Windows 8 is de WEI-index (Windows Experience Index) een nuttige maat voor het hardwareniveau. De WEI is toegankelijk via Computer > Eigenschappen of via Configuratiescherm > Systeem.

De aanbevolen standaard hardwarevereisten voor de pc zijn:

- WEI-score van minstens 3 in de categorie "Grafische afbeeldingen; Bureaubladprestaties voor Windows Aero".
- Een totale WEI-score van minstens 3 is aanbevolen door Microsoft.
- Minstens één USB 2.0-poort.
- 30 megabytes (MB) vrije schijfruimte.
- Computerscherm voor gebruik met het DisplayLink-apparaat, als het niet is geïntegreerd.
- Netwerktoegang voor softwaredownloads of toegang tot een cd-romstation.

#### **Windows Vista**

Voor Windows Vista is de WEI-index (Windows Experience Index) een nuttige maat voor het hardwareniveau. De WEI is toegankelijk via Computer > Eigenschappen of via Configuratiescherm > Systeem.

De aanbevolen standaard hardwarevereisten voor de pc zijn:

- WEI-score van minstens 3 in de categorie "Grafische afbeeldingen; Bureaubladprestaties voor Windows Aero".
- Een totale WEI-score van minstens 3 is aanbevolen door Microsoft.
- Minstens één USB 2.0-poort
- 30 megabytes (MB) vrije schijfruimte.
- Computerscherm voor gebruik met het DisplayLink-apparaat, als het niet is geïntegreerd.
- Netwerktoegang voor softwaredownloads of toegang tot een cd-romstation.

Als de pc-specificaties lager zijn, zullen er ook minder prestaties worden geleverd (of zal de CPU-belasting hoger zijn dan aanvaardbaar).

#### **Windows XP**

Voor 1-2 monitoren, zakelijk gebruik, productiviteitsdoel. Bij weergave op volledig scherm, zal dit mogelijk geen dvd-weergave met volledige framesnelheid bieden.

- 1.2GHz Single Core CPU
- 512MB geheugen

Voor 3 monitoren waarbij 1 een dvd-video kan uitvoeren terwijl ook wordt gericht op productiviteit en bedrijfstoepassingen. Zal slechts 1 video met dvd-resolutie ondersteunen op volledige schermgrootte:

- 1.6GHz CPU
- 1GB geheugen

Voor 6 schermen waarbij 1 scherm dvd-video op volledige schermgrootte kan uitvoeren:

- 1.8GHz Core Duo
- 1GB geheugen
- Minstens één USB 2.0-poort.
- 30 megabytes (MB) vrije schijfruimte.
- Computerscherm voor gebruik met het DisplayLink-apparaat, als het niet is geïntegreerd.
- Netwerktoegang voor softwaredownloads of toegang tot een cd-romstation.

#### **Ondersteuning grafische kaart ( Windows 8/Windows Vista/Windows 7)**

Op Windows Vista en Windows 8/Windows 7 werkt de DisplayLink-software nauw samen met de primaire grafische kaart. DisplayLink ondersteunt en test een afzonderlijke grafische kaart (GPU) die op een pc is geïnstalleerd van alle belangrijkste GPU-verkopers (Intel,

ATI, NVidia en Via)

In bepaalde omstandigheden kunnen de volgende GPU-configuraties compatibiliteitsproblemen met zich mee brengen op Windows 8/Windows 7 en Vista:

- Schakelbare grafische kaarten (ATI/Intel)
- Schakelbare grafische kaarten (ATI/ATI)
- Schakelbare grafische kaarten (NVIDIA/Intel)
- NVIDIA SLI in SLI-modus

Andere GPU-configuraties, inclusief de volgende, worden momenteel niet ondersteund en zullen niet werken met Windows8/Windows 7/Vista:

- **Crossfire**
- SLI niet in SLI-modus

Meerdere WDDM 1.1 of WDDM1.2 grafische stuurprogramma's tegelijk actief

#### **Ondersteuning grafische kaart (Windows XP)**

Alle grafische kaarten worden ondersteund op Windows XP.

# <span id="page-24-0"></span>**Problemen oplossen**

Dit hoofdstuk biedt u tips voor het oplossen van problemen, als die zich zouden voordoen. Hier kunt u ook lezen hoe u contact kunt opnemen met AOC als u problemen zou aantreffen die u niet kunt oplossen.

Voordat u het AOC-servicecentrum belt, moet u het advies voor het oplossen van problemen in deze handleiding en uw computerhandleiding lezen. Het is ook aanbevolen uw systeembeheerder of de technische ondersteuning van uw bedrijf te raadplegen.

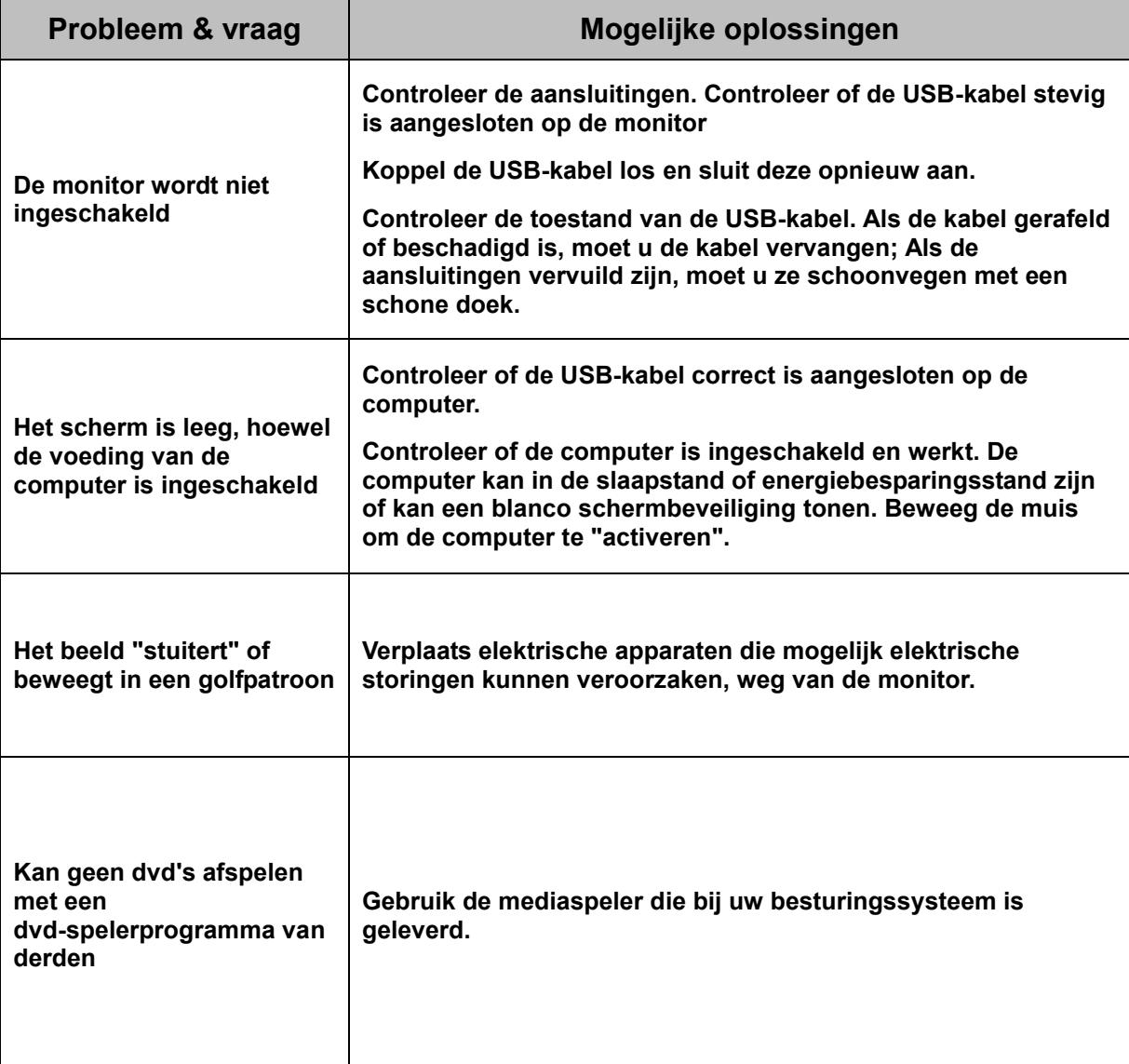

# <span id="page-25-0"></span>**Specificaties**

# <span id="page-25-1"></span>**Algemene specificaties**

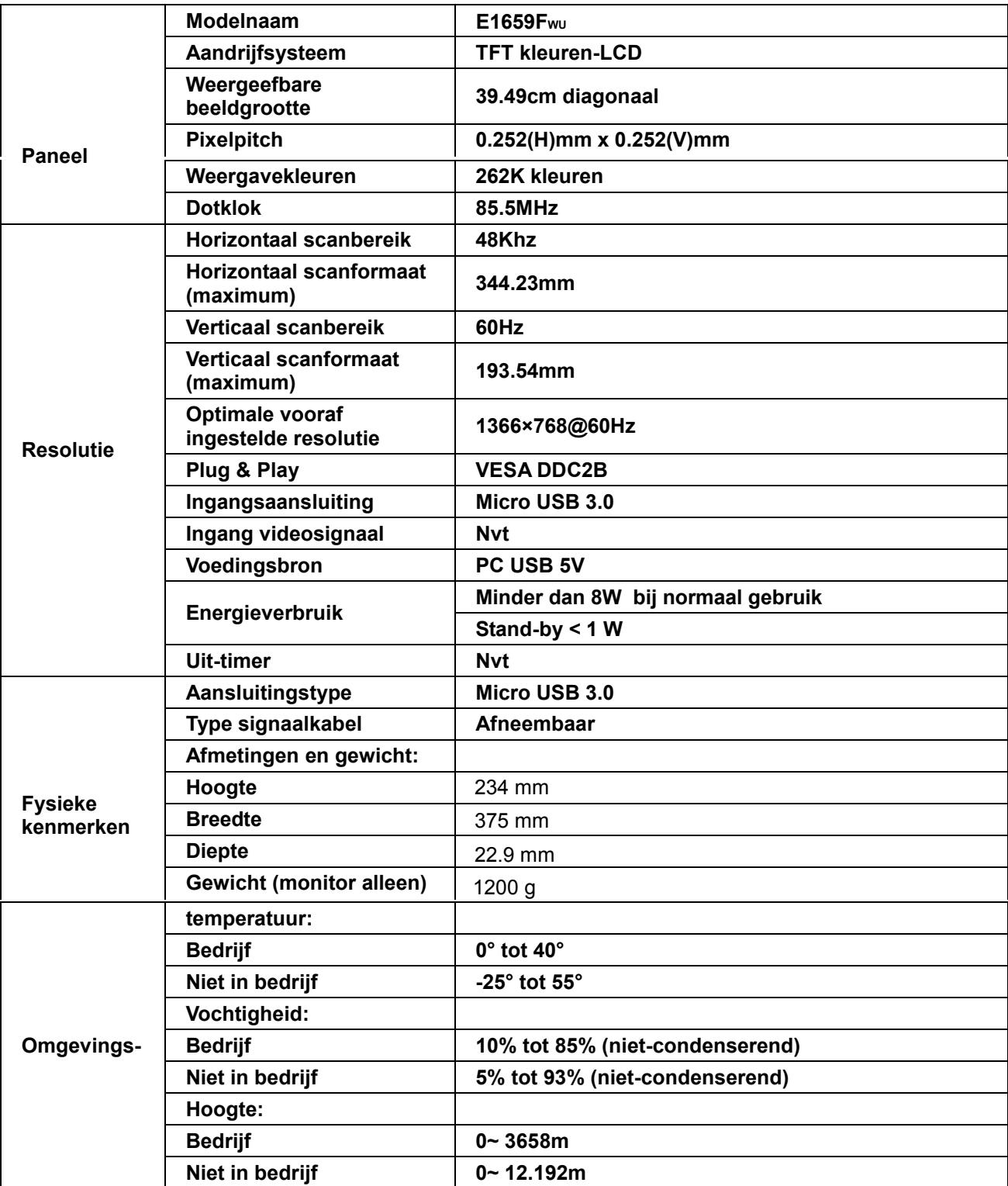

<span id="page-26-1"></span>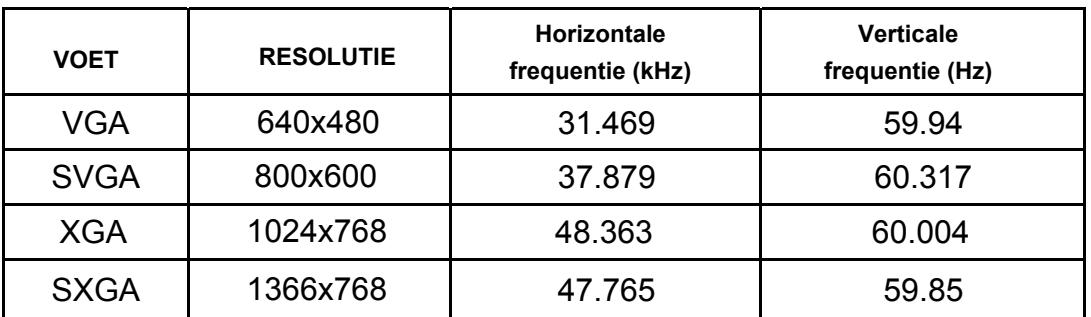

#### <span id="page-26-0"></span>**Vooraf ingestelde weergavemodi**

# **Reglementering**

#### **FCC-verklaring**

#### **FCC-verklaring Klasse B radiofrequentiestoringen WAARSCHUWING: (VOOR FCC-GECERTIFICEERDE MODELLEN)**

OPMERKING: Dit apparaat werd getest en voldoet aan de beperkingen voor een digitaal apparaat van Klasse B, in overeenstemming met Deel 15 van de FCC-voorschriften. Deze beperkingen zijn ontwikkeld om een redelijke beveiliging te bieden tegen schadelijke storingen in een residentiële installatie. Dit apparaat genereert, gebruikt en kan radiofrequentie-energie uitstralen en kan, indien niet geïnstalleerd en gebruikt in overeenstemming met de instructies, schadelijke storing veroorzaken in radiocommunicatie. Er bestaat echter geen garantie dat er geen ruis optreedt in een bepaalde installatie. Als dit apparaat toch schadelijke storingen veroorzaakt in de radio- of televisieontvangst, wat kan worden vastgesteld door het apparaat uit en in te schakelen, wordt de gebruiker aangemoedigd te proberen de storing op te lossen met een of meer van de volgende maatregelen:

Wijzig de richting van de ontvangstantenne of verplaats de antenne. Vergroot de afstand tussen de apparatuur en de ontvanger. Sluit het apparaat aan op een stopcontact op een ander circuit dan dat waarop de ontvanger is aangesloten. Raadpleeg de leverancier of een ervaren radio/Tv-technicus voor hulp.

#### **OPMERKING:**

De wijzigingen of aanpassingen die niet uitdrukkelijk zijn goedgekeurd door de partij die verantwoordelijk is voor de naleving, kunnen de bevoegdheid van de gebruiker om het apparaat te bedienen nietig verklaren.

Om aan de emissiebeperkingen te voldoen, moet gebruik worden gemaakt van afgeschermde interfacekabels en een wisselstroomkabel.

De fabrikant is niet verantwoordelijk voor enige radio- of tv-storing die wordt veroorzaakt door onbevoegde wijziging van dit apparaat. Het is de verantwoordelijkheid van de gebruiker om een dergelijke storing te corrigeren. Het is de verantwoordelijkheid van de gebruiker om een dergelijke storing te corrigeren.

#### <span id="page-27-0"></span>**WEEE-verklaring**

Verwijderen van afval van apparatuur door gebruikers in particuliere huishoudens in de Europese Unie.

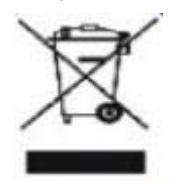

Dit symbool op het product of o de verpakking geeft aan dat het product niet met ander huisvuil mag worden weggeworpen. Het is uw verantwoordelijkheid ervoor te zorgen dat het product wordt weggebracht naar het darvoor bedoelde inzamelingspunt voor recycling van afgedankte elektrische en elektronische apparatuur. Door gescheiden inzameling en recycling van afgedankte apparatuur helpt u met het sparen van natuurlijke bronnen en zorgt u ervoor dat de apparatuur wordt hergebruikt op een manier die de menselijke gezondheid en het milieu spaart. Voor meer informatie over de plaats waar apparatuur voor recycling wordt ingezameld, neemt u contact op met de plaatselijke autoriteiten, het plaatselijke afvalverwerkingsbedrijf of de winkel waar u het product hebt gekocht.

#### <span id="page-27-1"></span>**EPA Energy Star**

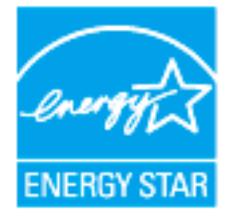

ENERGY STAR® is een in de U.S geregistreerd merk. Als partner van ENERGY STAR® hebben AOC International (Europa) BV en Envision Peripherals vastgesteld dat dit product voldoet aan de richtlijnen van ENERGY STAR® met betrekking tot efficiënt energiebeheer.

# <span id="page-28-0"></span>**Service**

#### **Garantieverklaring voor Europa**

#### **BEPERKTE GARANTIE 3 JAAR\***

#### AOC-kleurenmonitor die binnen Europa zijn verkocht

AOC International (Europe) BV garandeert dat dit product vrij is van defecten in materiaal en vakmanschap voor een periode van drie (3) jaar vanaf de datum van de oorspronkelijke aankoop door de klant. Tijdens deze periode zal AOC International (Europe) BV, volgens haar voorkeur, het defecte product repareren met nieuwe of aangepaste onderdelen of het product vervangen door een nieuw of aangepast product. Dit gebeurt gratis, behalve in de onderstaande gevallen die met een \* zijn aangeduid. De defecte producten die zijn vervangen, worden eigendom van AOC International (Europe) BV.

Als het product defect lijkt, moet u contact opnemen met uw lokale leverancier of de garantiekaart die bij het product is geleverd, raadplegen. De verzendkosten voor de garantie zijn vooruitbetaald door AOC voor bezorgen en terugsturen. Stuur het product met een vooraf betaalde zending, samen met een gedateerd bewijs van aankoop, aan een erkend AOC-servicecentrum onder de volgende voorwaarde:

- Zorg ervoor dat de LCD-monitor is verpakt in een goede kartonnen doos ( AOC geeft de voorkeur aan de originele kartonnen doos om uw beeldscherm beschermt goed genoeg tijdens het transport ) .
- Vermeld het RMA-nummer op het adresetiket
- Vermeld het RMA-nummer op de kartonnen verpakking

AOC International (Europa) B.V. zal de kosten voor de retourzending betalen binnen een van de landen die zijn opgegeven in deze garantieverklaring. AOC International (Europe) BV is niet verantwoordelijk voor enige kosten met betrekking tot het transport van producten over internationale grenzen. Dit omvat de internationale grenzen binnen de Europese Unie. Als de LCD-monitor is niet beschikbaar voor inzameling bij de currier woont , betaalt u een verzameling vergoeding .

#### **\* Deze beperkte garantie dekt geen verlies of schade die veroorzaakt is door**

- Schade tijdens het vervoer als gevolg van onjuist verpakken
- Onjuiste installatie of onderhoud anders dan in overeenstemming met de handleiding van AOC
- Misbruik
- Nalati gheid
- Elke andere oorzaak behalve gewoon commercieel of industrieel gebruik
- Aanpassing door een onbevoegde persoon
- Reparaties, wijzigingen of de installatie van opties of onderdelen door een andere entiteit dan het erkende AOC-servicecentrum
- Onjuist omgevingen zoals vocht , waterschade en stof
- Beschadigd door geweld , aardbevingen en terreur aanslagen
- Overmatige of onvoldoende verwarming of airconditioning of elektrische stroomstoringen, stroompieken of andere onregelmatigheden.

Deze beperkte garantie dekt geen productfirmware of -hardware die door u of derden werd gewijzigd of aangepast. U bent als enige verantwoordelijk en aansprakelijk voor alle dergelijke wijzigingen of aanpassingen.

#### **Alle AOC LCD-monitoren worden geproduceerd volgens de ISO 9241-307 Klasse 1 pixel beleid normen .**

Als de garantie is verlopen, hebt u nog altijd toegang tot alle beschikbare service-opties maar u bent verantwoordelijk voor de onderhoudskosten, waaronder onderdelen, werk, verzending (indien noodzakelijk) en van toepassing zijnde belastingen. Een erkend AOC-servicecentrum zal u een schatting van de servicekosten geven voordat u toestemming geeft om de diensten te verrichten.

ALLE UITDRUKKELIJKE EN IMPLICIETE GARANTIES VOOR DIT PRODUCT (INCLUSIEF DE GARANTIES OP VERKOOPBAARHEID EN GESCHIKTHEID VOOR EEN BEPAALD DOEL) ZIJN BEPERKT IN DUUR TOT EEN PERIODE VAN DRIE (3) JAAR VOOR ONDERDELEN EN WERK VANAF DE DATUM VAN DE OORSPRONKELIJKE AANKOOP DOOR DE CONSUMENT; NA DEZE PERIODE ZIJN GEEN GARANTIES (UITDRUKKELIJK OF IMPLICIET) MEER VAN KRACHT. DE VERPLICHTINGEN VAN AOC INTERNATIONAL (EUROPE) BV EN UW RECHT VAN VERHAAL VOLGENS DEZE OVEREENKOMST, ZIJN ALLEEN GELDIG ZOALS ZE HIER ZIJN VERMELD. DE AANSPRAKELIJKHEID VAN AOC INTERNATIONAL (EUROPE) BV, HETZIJ GEBASEERD OP EEN CONTRACT, BENADELING, STRIKTE AANSPRAKELIJKHEID OF ANDERE THEORIEËN, ZAL NIET HOGER ZIJN DAN DE PRIJS VAN DE INDIVIDUELE EENHEID WAARVAN HET DEFECT OF SCHADE DE BASIS VORMT VAN DE EIS. IN GEEN GEVAL ZAL AOC INTERNATIONAL (EUROPA) BV AANSPRAKELIJK ZIJN VOOR WINSTDERVING, VERLIES VAN HET GEBRUIK OF FACILITEITEN OF UITRUSTING, OF ANDERE INDIRECTE, INCIDENTELE OF GEVOLGSCHADE. SOMMIGE LANDEN STAAN DE UITSLUITING OF BEPERKING VAN INCIDENTELE OF GEVOLGSCHADE NIET TOE, ZODAT DE BOVENSTAANDE BEPERKING MOGELIJK NIET VAN TOEPASSING IS VOOR U. HOEWEL DEZE BEPERKTE GARANTIE U SPECIFIEKE WETTELIJKE RECHTEN VERLEENT, KUNT U ANDERE RECHTEN HEBBEN DIE KUNNEN VARIËREN AFHANKELIJK VAN HET LAND WAAR U ZICH BEVINDT. DEZE BEPERKTE GARANTIE IS ALLEEN GELDIG VOOR PRODUCTEN DIE ZIJN AANGEKOCHT IN DE LIDSTATEN VAN DE EUROPESE UNIE. De informatie in dit document is onderhevig aan wijzigingen zonder kennisgeving. Bezoek voor meer informatie: http://www.aoc-europe.com

# <span id="page-30-0"></span>**Garantieverklaring voor het Midden Oosten en Afrika (MEA) En**

### **Het Gemenebest van Onafhankelijke Staten (CIS)**

#### **LIMITED een tot drie jaar GARANTIE\***

Voor AOC LCD-monitoren verkocht in het Midden Oosten en Afrika (MEA) en het Gemenebest van Onafhankelijke Staten (CIS) garandeert AOC International (Europe) B.V. dat dit product vrij is van defecten in materiaal en bewerking gedurende een periode van Een (1) tot Drie (3) jaar vanaf de fabricagedatum, afhankelijk van het land van verkoop. Tijdens deze periode biedt AOC International (Europa) B.V. een Carry-In (retour naar service-centrum) garantie-ondersteuning in een erkend AOC-servicecentrum of bij een erkende dealer en zal het, volgens haar keuze, het defecte product repareren met nieuwe of gereviseerde onderdelen, of het vervangen door een nieuw of gereviseerd product behalve zoals \*hieronder vermeld. Als standaardbeleid wordt de garantie berekend vanaf de fabricagedatum zoals blijkt uit het serienummer van het product, maar de totale garantie zal Vijftien (15) maanden tot Negenendertig (39) maanden vanaf de fabricagedatum zijn, afhankelijk van het land van verkoop. Garantie zal worden overwogen voor uitzonderlijke gevallen die buiten de garantie vallen volgens het serienummer van het product, en voor dergelijke uitzonderlijke gevallen is de oorspronkelijke factuur of koopbon verplicht.

Als het product gebreken lijkt te vertonen, moet u contact opnemen met uw door AOC geautoriseerde verkoper of naar het onderdeel service en support op de website van AOC gaan voor instructies betreffende de garantie voor uw land.

- Egy pte: http://aocmonitorap.com/egypt\_eng
- CIS Centraal Azië: http://aocmonitorap.com/ciscentral
- Midd en-Oosten: http://aocmonitorap.com/middleeast
- Zuid-Afrika: http://aocmonitorap.com/southafrica
- Saoe di-Arabië: http://aocmonitorap.com/saudiarabia

Stuur het product met een vooraf betaalde zending, samen met een gedateerd bewijs van aankoop, aan een erkend AOC-servicecentrum of leverancier onder de volgende voorwaarde:

- Zorg er voor dat de LCD-monitor is verpakt in een degelijke kartonnen doos (AOC geeft de voorkeur aan de oorspronkelijke kartonnen doos om de monitor tijdens het vervoer goed te beschermen).
- Plaats het RMA-nummer op het adreslabel
- Plaats het RMA-nummer op de verzendverpakking

#### **\* This limited warranty does not cover any losses or damages that occur as a result of:**

- Schade tijdens het vervoer als gevolg van onjuist verpakken
- Onjuiste installatie of onderhoud anders dan in overeenstemming met de handleiding van AOC
- Misbruik
- Nalati gheid
- Elke andere oorzaak behalve gewoon commercieel of industrieel gebruik
- Aanpassing door een onbevoegde persoon
- Reparaties, wijzigingen of de installatie van opties of onderdelen door een andere entiteit dan het erkende AOC-servicecentrum
- Onjuist omgevingen zoals vocht , waterschade en stof
- Beschadigd door geweld , aardbevingen en terreur aanslagen
- Overmatige of onvoldoende verwarming of airconditioning of elektrische stroomstoringen, stroompieken of andere onregelmatigheden.

Deze beperkte garantie dekt geen productfirmware of -hardware die door u of derden werd gewijzigd of aangepast. U bent als enige verantwoordelijk en aansprakelijk voor alle dergelijke wijzigingen of aanpassingen.

Alle AOC LCD-monitoren worden gemaakt volgens de ISO 9241-307 Class 1 standaard voor pixelbeleid. Als de garantie is verlopen, hebt u nog altijd toegang tot alle beschikbare service-opties maar u bent verantwoordelijk voor de onderhoudskosten, waaronder onderdelen, werk, verzending (indien noodzakelijk) en van toepassing zijnde belastingen. Een erkend AOC-servicecentrum of verkoper zal u een schatting van de servicekosten geven voordat u toestemming geeft om de diensten te verrichten.

ALLE UITDRUKKELIJKE EN IMPLICIETE GARANTIES VOOR DIT PRODUCT (MET INBEGRIP VAN DE GARANTIES VAN VERKOOPBAARHEID EN GESCHIKTHEID VOOR EEN SPECIFIEK DOEL) ZIJN BEPERKT IN DUUR TOT EEN PERIODE VAN EEN (1) TOT DRIE (3) JAAR VOOR ONDERDELEN EN WERKUREN VANAF DE ORIGINELE DATUM VAN AANKOOP DOOR DE CONSUMENT. ER ZIJN GEEN GARANTIES (UITDRUKKELIJK OF IMPLICIET) VAN TOEPASSING NA DEZE PERIODE. VERPLICHTINGEN VAN AOC INTERNATIONAL (EUROPA) B.V. EN UW VERHAALRECHTEN HIERONDER, ZIJN ALLEEN EN EXCLUSIEF ZOALS HIER VERMELD. DE AANSPRAKELIJKHEID VAN AOC INTERNATIONAL (EUROPA) B.V., HETZIJ OP BASIS VAN CONTRACT, BENADELING, GARANTIE, STRIKTE AANSPRAKELIJKHEID OF ENIGE ANDERE THEORIE, MAG DE PRIJS VAN DE INDIVIDUELE EENHEID WAARVAN HET DEFECT OF DE SCHADE DE BASIS VORMT VAN DE CLAIM, NIET OVERSCHREDEN. IN GEEN GEVAL ZAL AOC INTERNATIONAL (EUROPA) B.V. AANSPRAKELIJK ZIJN VOOR ENIGE WINSTDERVING, VERLIES VAN GEBRUIK OF FACILITEITEN OF UITRUSTING, OF ANDERE INDIRECTE, INCIDENTELE OF GEVOLGSCHADE. SOMMIGE LANDEN STAAN DE UITSLUITING OF BEPERKING VAN INCIDENTELE OF GEVOLGSCHADE NIET TOE. DE BOVENSTAANDE BEPERKING ZAL BIJGEVOLG MOGELIJK NIET VAN TOEPASSING ZIJN OP U. HOEWEL DEZE BEPERKTE GARANTIE U SPECIFIEKE WETTELIJKE RECHTEN VERLEENT, KUNT U MOGELIJK ANDERE RECHTEN HEBBEN DIE KUNNEN VARIËREN, AFHANKELIJK VAN HET LAND. DEZE BEPERKTE GARANTIE IS ALLEEN GELDIG VOOR PRODUCTEN DIE ZIJN AANGESCHAFT IN LIDSTATEN VAN DE EUROPESE UNIE.

De informatie in dit document is onderhevig aan wijzigingen zonder kennisgeving. Bezoek voor meer informatie: http://www.aocmonitorap.com

<span id="page-32-0"></span>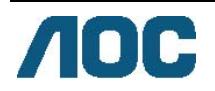

### **AOC International (Europe) B.V.**

Prins Bernhardplein 200 / 6<sup>e</sup> vedieping, Amsterdam, Nederland Tel: +31 (0)20 504 6962 • Fax: +31 (0)20 5046933 **AOC Pixelbeleid ISO 9241-307 Class 1** 

#### 25 julie 2013

AOC streeft ernaar producten van de hoogste kwaliteit te leveren. Wij gebruiken een aantal van de meest geavanceerde productieprocessen in de branche en oefenen strikte kwaliteitscontrole uit. Defecte pixels of subpixels op de TFT-schermen die voor platte monitorschermen gebruikt worden, zijn echter soms niet te vermijden. Geen enkele fabrikant kan garanderen dat alle schermen vrij zijn van pixeldefecten, maar AOC garandeert dat elke monitor die een onaanvaardbaar aantal defecten heeft, onder garantie zal worden gerepareerd of vervangen. Dit Pixelbeleid geeft uitleg over de verschillende soorten pixeldefecten en definieert het aanvaardbare defectenniveau voor elk soort. Om in aanmerking te komen voor reparatie of vervanging onder garantie, moet het aantal defecte pixels op een TFT-scherm deze aanvaardbare niveaus overstijgen.

#### **Definitie Pixels en subpixels**

Een pixel, of beeldelement, is samengesteld uit drie subpixels in de hoofdkleuren rood, groen en blauw. Wanneer alle subpixels van een pixel verlicht zijn, verschijnen de drie gekleurde subpixels samen als een enkele witte pixel. Wanneer ze allemaal donker zijn, verschijnen de drie gekleurde subpixels samen als één zwarte pixel.

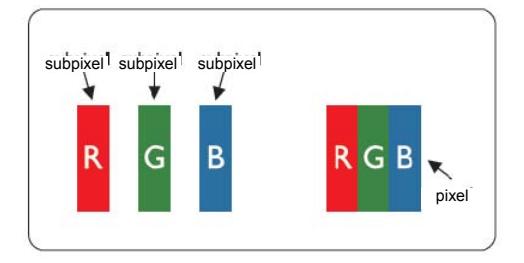

#### **Soorten pixeldefecten**

- Lichte punt-defecten: De monitor geeft een donker patroon weer, subpixels of pixels zijn altijd verlicht of "aan"
- Zwarte punt-defecten: De monitor geeft een licht patroon weer, subpixels of pixels zijn altijd verlicht of "uit"

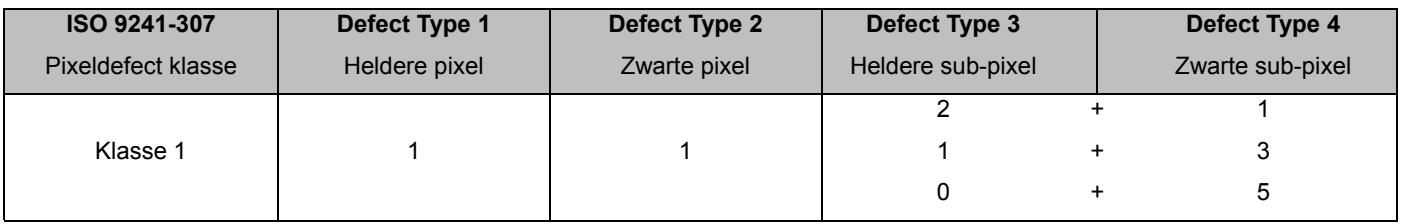

AOC International (Europe) B.V.

#### <span id="page-33-0"></span>**Warranty Statement for North & South America (excluding Brazil)**

#### WARRANTY STATEMENT

for AOC Color Monitors Including those Sold within North America as Specified

Envision Peripherals, Inc. warrants this product to be free from defects in material and workmanship for a period of three (3) years for parts & labor and one (1) year for CRT Tube or LCD Panel after the original date of consumer purchase. During this period, EPI ( EPI is the abbreviation of Envision Peripherals, Inc. ) will, at its option, either repair the defective product with new or rebuilt parts, or replace it with a new or rebuilt product at no charge except as \*stated below. The parts or product that are replaced become the property of EPI.

In the USA to obtain service under this limited warranty, call EPI for the name of the Authorized Service Center closest to your area. Deliver the product freight pre-paid, along with the dated proof of purchase, to the EPI Authorized Service Center. If you cannot deliver the product in person:

- **Pack it in its original shipping container (or equivalent)**
- Put the RMA number on the address label
- Put the RMA number on the shipping carton
- Insure it (or assume the risk of loss/damage during shipment)
- **Pay all shipping charges**

EPI is not responsible for damage to inbound product that was not properly packaged. EPI will pay the return shipment charges within one of the countries specified within this warranty statement. EPI is not responsible for any costs associated with the transportation of product across international borders. This includes the international borders of the countries within this warranty statements.

In the United States and Canada contact your Dealer or EPI Customer Service, RMA Department at the toll free number (888) 662-9888. Or you can request an RMA Number online at www.aoc.com/na-warranty.

\* This limited warranty does not cover any losses or damages that occur as a result of:

- **Shipping or improper installation or maintenance**
- Misuse
- Neglect
- Any cause other than ordinary commercial or industrial application
- Adjustment by non-authorized source
- Repair, modification, or installation of options or parts by anyone other than an EPI Authorized Service Center
- **Improper environment**
- Excessive or inadequate heating or air conditioning or electrical power failures, surges, or other irregularities

This three-year limited warranty does not cover any of the product's firmware or hardware that you or any third party have modified or altered; you bear the sole responsibility and liability for any such modification or alteration. ALL EXPRESS AND IMPLIED WARRANTIES FOR THIS PRODUCT (INCLUDING THE WARRANTIES OF MERCHANTABILITY AND FITNESS FOR A PARTICULAR PURPOSE) ARE LIMITED IN DURATION TO A PERIOD OF THREE (3) YEARS FOR PARTS AND LABOR AND ONE (1) YEAR FOR CRT TUBE OR LCD PANEL FROM THE ORIGINAL DATE OF CONSUMER PURCHASE. NO WARRANTIES (EITHER EXPRESSED OR IMPLIED) APPLY AFTER THIS PERIOD. IN THE UNITED STATES OF AMERICA, SOME STATES DO NOT ALLOW LIMITATIONS ON HOW LONG AN IMPLIED WARRANTY LASTS, SO THE ABOVE LIMITATIONS MAY NOT APPLY TO YOU.

EPI OBLIGATIONS AND YOUR REMEDIES HEREUNDER ARE SOLELY AND EXCLUSIVELY AS STATED HERE. EPI' LIABILITY, WHETHER BASED ON CONTRACT, TORT. WARRANTY, STRICT LIABILITY, OR OTHER THEORY, SHALL NOT EXCEED THE PRICE OF THE INDIVIDUAL UNIT WHOSE DEFECT OR DAMAGE IS THE BASIS OF THE CLAIM. IN NO EVENT SHALL ENVISION PERIPHERALS, INC. BE LIABLE FOR ANY LOSS OF PROFITS, LOSS OF USE OR FACILITIES OR EQUIPMENT OR OTHER INDIRECT, INCIDENTAL, OR CONSEQUENTIAL DAMAGE. IN THE UNITED STATES OF AMERICA, SOME STATES DO NOT ALLOW THE EXCLUSION OR LIMITATION OF INCIDENTAL OR CONSEQUENTIAL DAMAGES. SO THE ABOVE LIMITATION MAY NOT APPLY TO YOU. ALTHOUGH THIS LIMITED WARRANTY GIVES YOU SPECIFIC LEGAL RIGHTS. YOU MAY HAVE OTHER RIGHTS WHICH MAY VARY FROM STATE TO STATE.

In the United States of America, this limited warranty is only valid for Products purchased in the Continental United States, Alaska, and Hawaii.

Outside the United States of America, this limited warranty is only valid for Products purchased in Canada.

Information in this document is subject to change without notice. For more details, please visit:

**USA:** <http://us.aoc.com/support/warranty>

**ARGENTINA:** <http://ar.aoc.com/support/warranty>

**BOLIVIA:** <http://bo.aoc.com/support/warranty> **CHILE:** <http://cl.aoc.com/support/warranty>

**COLOMBIA:** <http://co.aoc.com/warranty>

**COSTA RICA:** <http://cr.aoc.com/support/warranty>

**DOMINICAN REPUBLIC:** <http://do.aoc.com/support/warranty>

**ECUADOR:** <http://ec.aoc.com/support/warranty>

**EL SALVADOR:** <http://sv.aoc.com/support/warranty>

**GUATEMALA:** <http://gt.aoc.com/support/warranty>

**HONDURAS:** <http://hn.aoc.com/support/warranty>

**NICARAGUA:** <http://ni.aoc.com/support/warranty>

**PANAMA:** <http://pa.aoc.com/support/warranty>

**PARAGUAY:** <http://py.aoc.com/support/warranty>

**PERU:** <http://pe.aoc.com/support/warranty>

**URUGUAY:** <http://pe.aoc.com/warranty>

**VENEZUELA:** <http://ve.aoc.com/support/warranty> **IF COUNTRY NOT LISTED:** <http://latin.aoc.com/warranty>